## **Tutorial per il ricevimento pomeridiano dei genitori**

Il coordinatore di classe crea il colloquio seguendo queste indicazioni:

- 1- Entra nel menù "Colloqui"
- 2- Inserisce la data con gli orari di inizio e fine colloqui;
- 3- La durata d ogni colloquio singolo è di 6 minuti;
- 4- Alla voce "**tipologia**" seleziona la voce "**colloqui collettivi**";
- 5- Compila la parte relativa al "**luogo**". NON SCRIVERE NULLA NELLA SEZIONE "**SEDI**";
- 6- Nella sezione "**Associa tutti gli alunni della classe**" seleziona la classe in cui è coordinatore;
- 7- Infine clicca sul tasto "**salva**";
- 8- Nel caso in cui un genitore annulla la prenotazione il coordinatore deve di nuovo associare quella fascia oraria alla sua classe.
- Il coordinatore il giorno del colloquio entra nella classroom e accede alla videochiamata attraverso il link di MEET che compare nella copertina della Classroom;

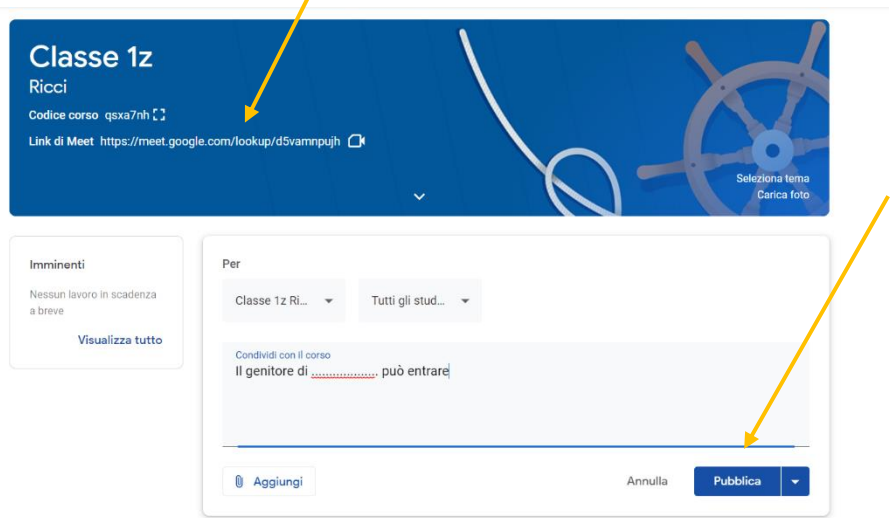

9- Il coordinatore scrive nello stream: "Il genitore di

……………………. può entrare", quindi clicca sul pulsante "Pubblica";

10- Per eventuali problemi tecnici rivolgersi al team dell'innovazione scrivendo una mail e indicando, eventualmente, il proprio numero di telefono per essere guidati in modo più rapido nella risoluzione del problema.